### 夏季宿題の取り組み方

1.大橋学園高学校ホームページを開く

2. ログインに関する問い合わせ、毎週水曜日 9:00~17:00 更新、毎週月曜日、水曜日、金曜日 問題に関する問い合わせは、9月1日以降の教科担当に質問してください。 3.在校生ページをクリックし開く

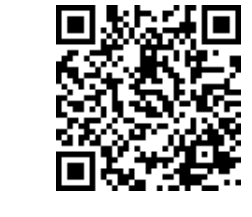

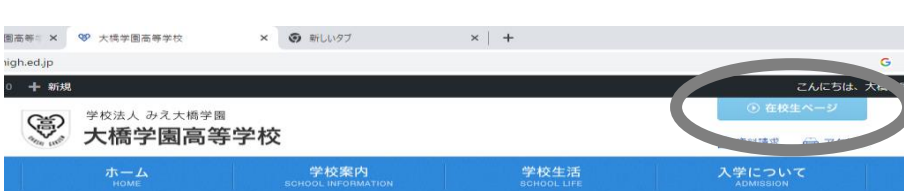

4.自コースの生徒用のページをクリックし開く

6.自コース、自学年のページに開いているか確認し、課題1から順に進めていく A~D の生徒は「課題 A」を選択。

#### 7.パスワード「since1995ohashi」を入力し、送信ボタンをクリック

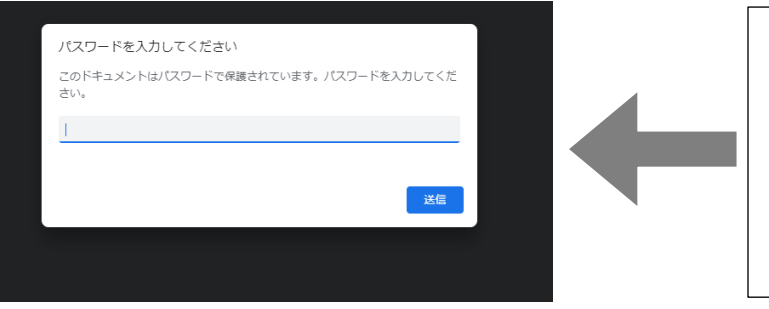

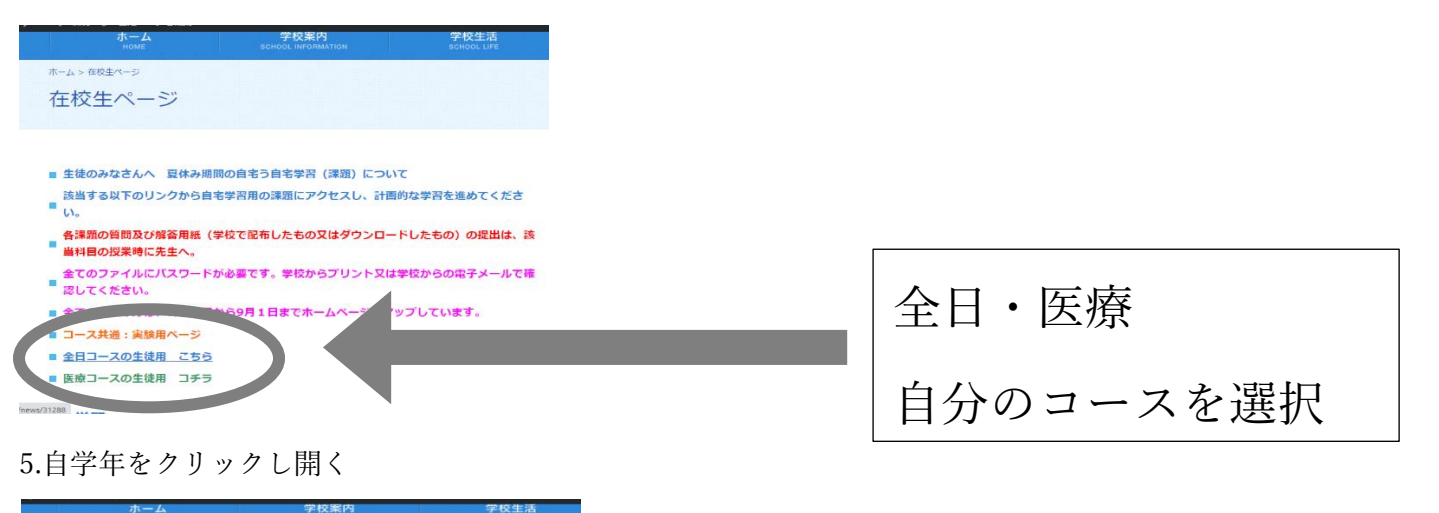

A~D の生徒は「課題 A」を選択し、「この問題は A~D の生徒が回答してください。」を確認してから解く。

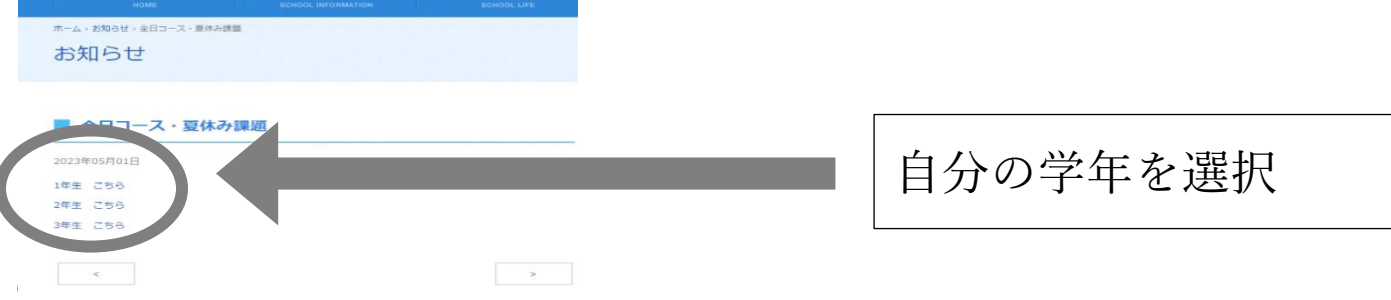

8.各教科の課題を開き、配布された解答用紙又は自分で印刷した解答用紙に解答する。

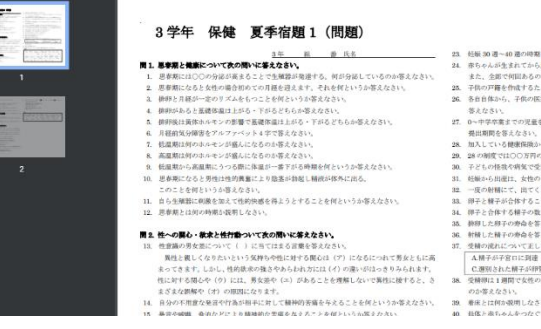

9. 9月1日(金)以降の授業にて解答用紙を提出

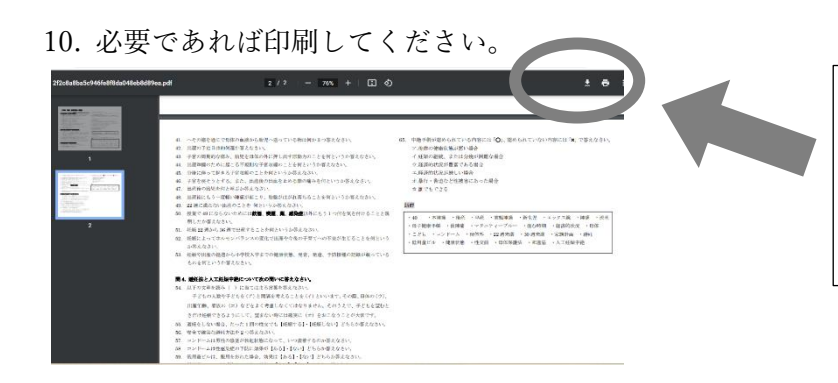

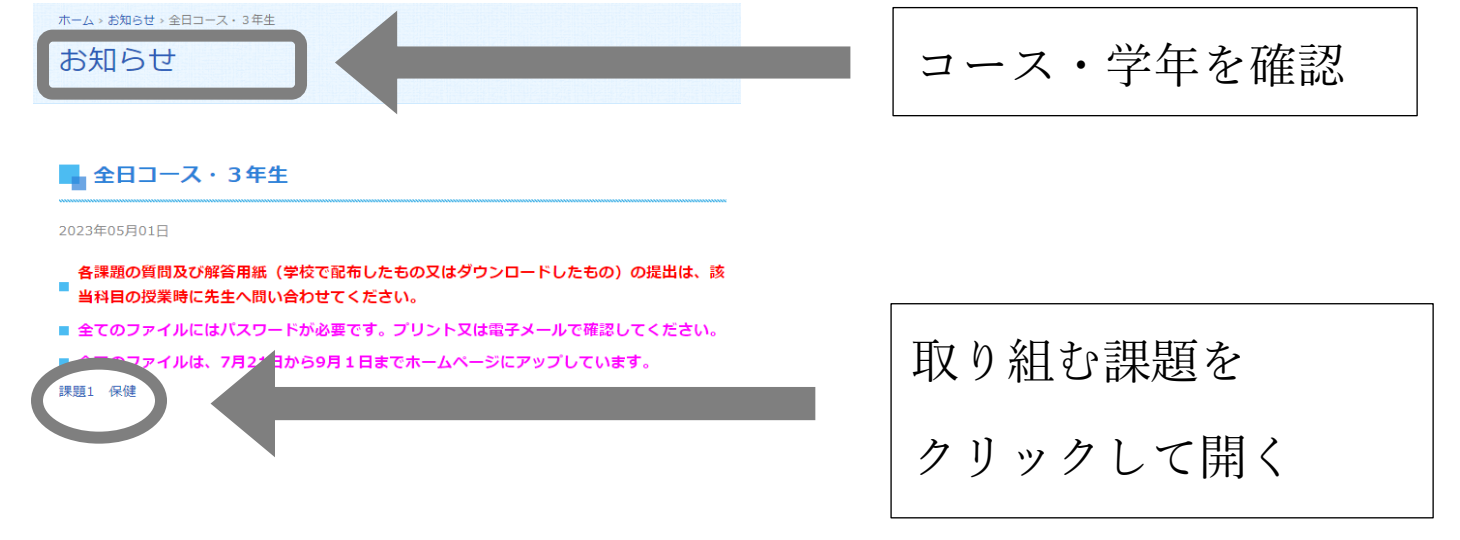

# パスワード「since1995ohashi」

## 入力

送信ボタンをクリック

# ファイルを印刷クリック 必要であれば印刷をする